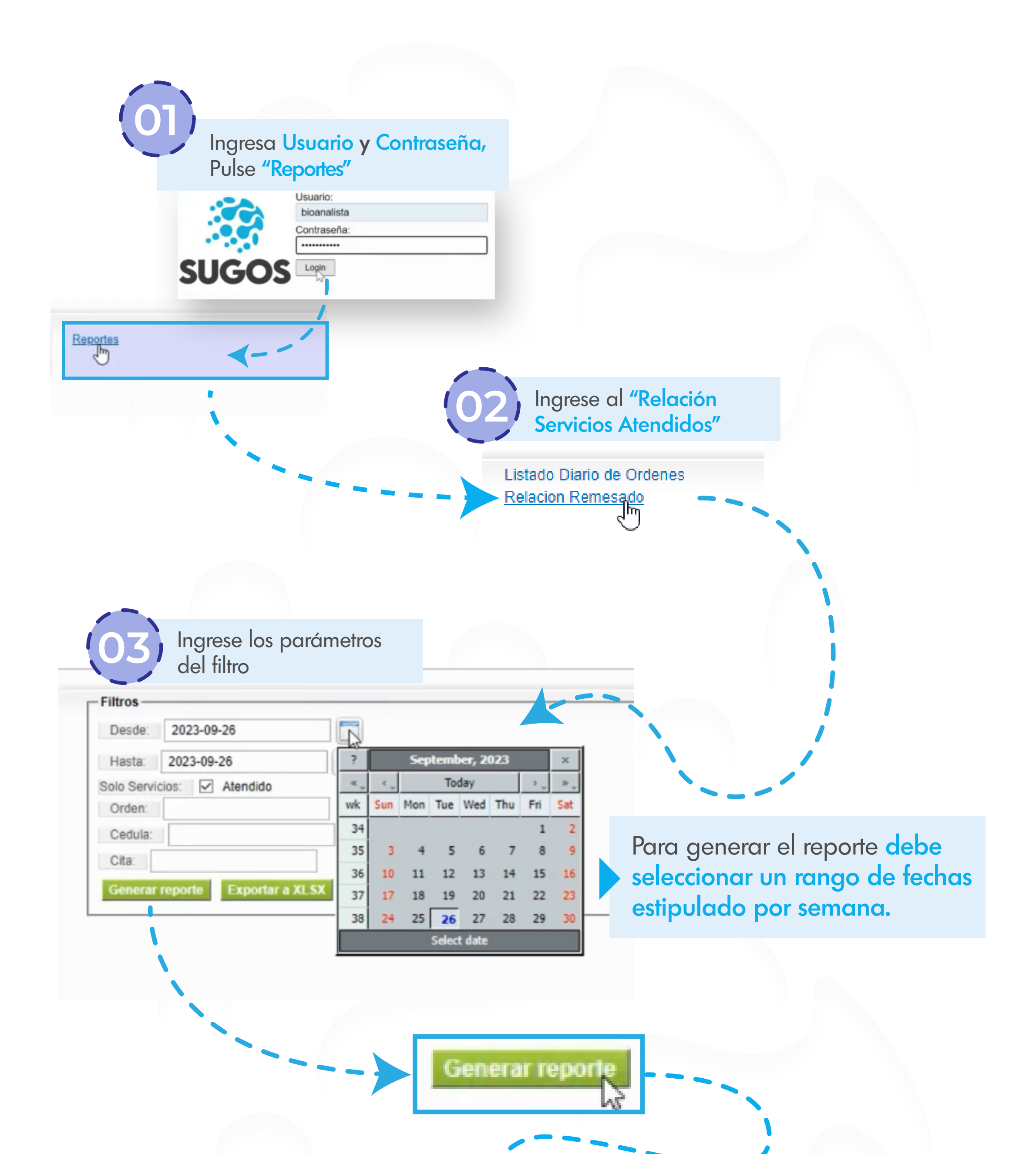

Al presionar "Generar reporte" se mostrará una lista similar a la mostrada en esta guía.

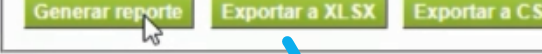

Se han encontrado 61 registros. Mostrando del 1 al 61

Cita:

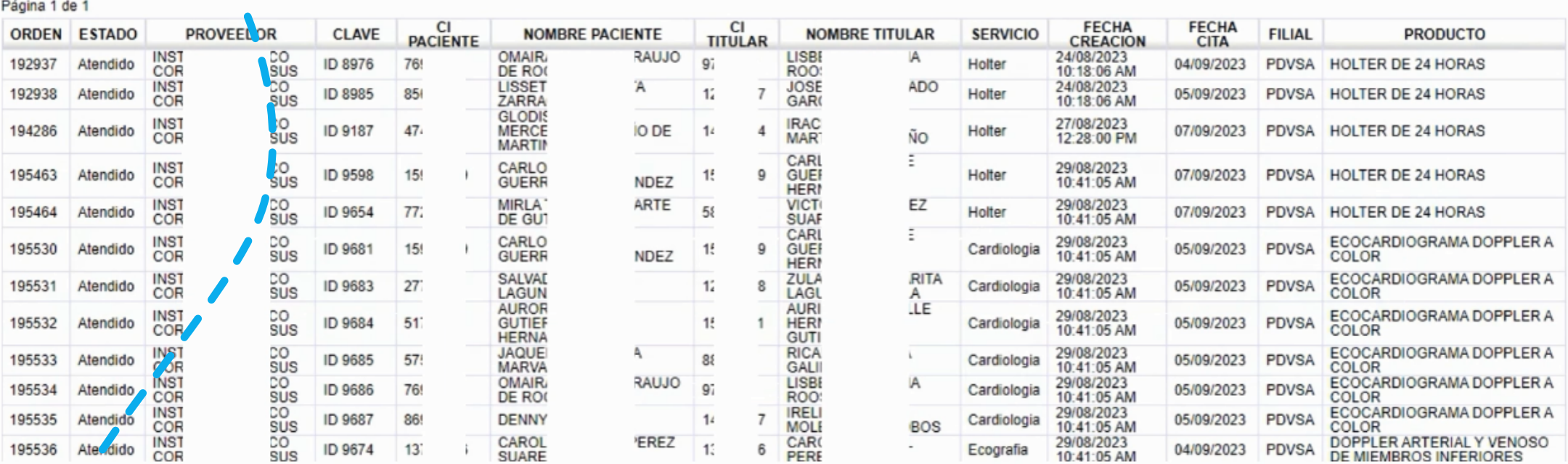

Exportar a XLSX Exportar a CSV

## Debe descargar la lista en formato excel o txt

Luego de ingresar el precio de los servicios, deberá guardar y enviar la relación por correo electrónico.

Envíe el archivo a los correos

En copia a supervisores

Listo! Relación de Remesa realizado correctamente!

El documento Excel deberá quedar parecida al ejemplo mostrado.

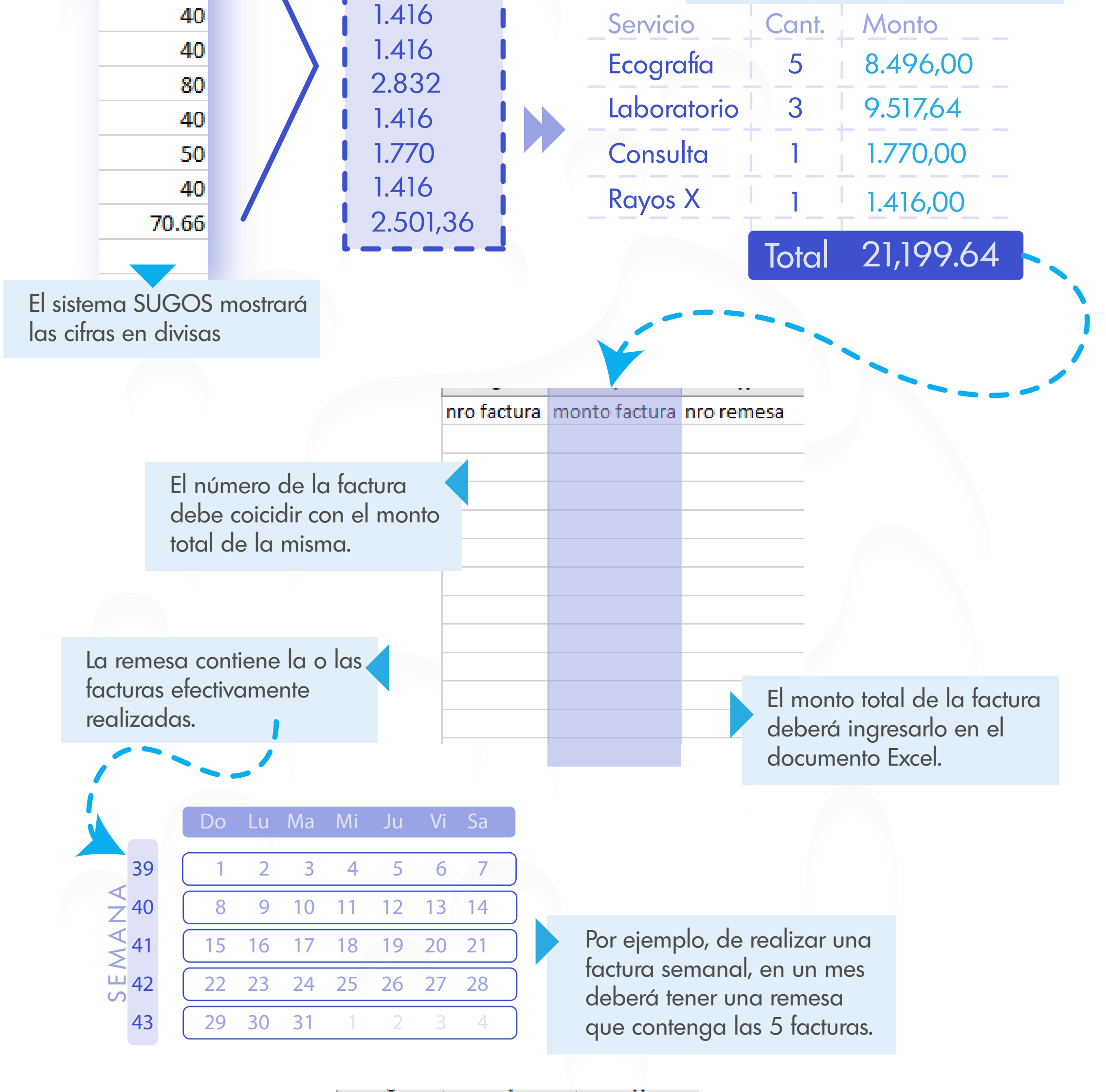

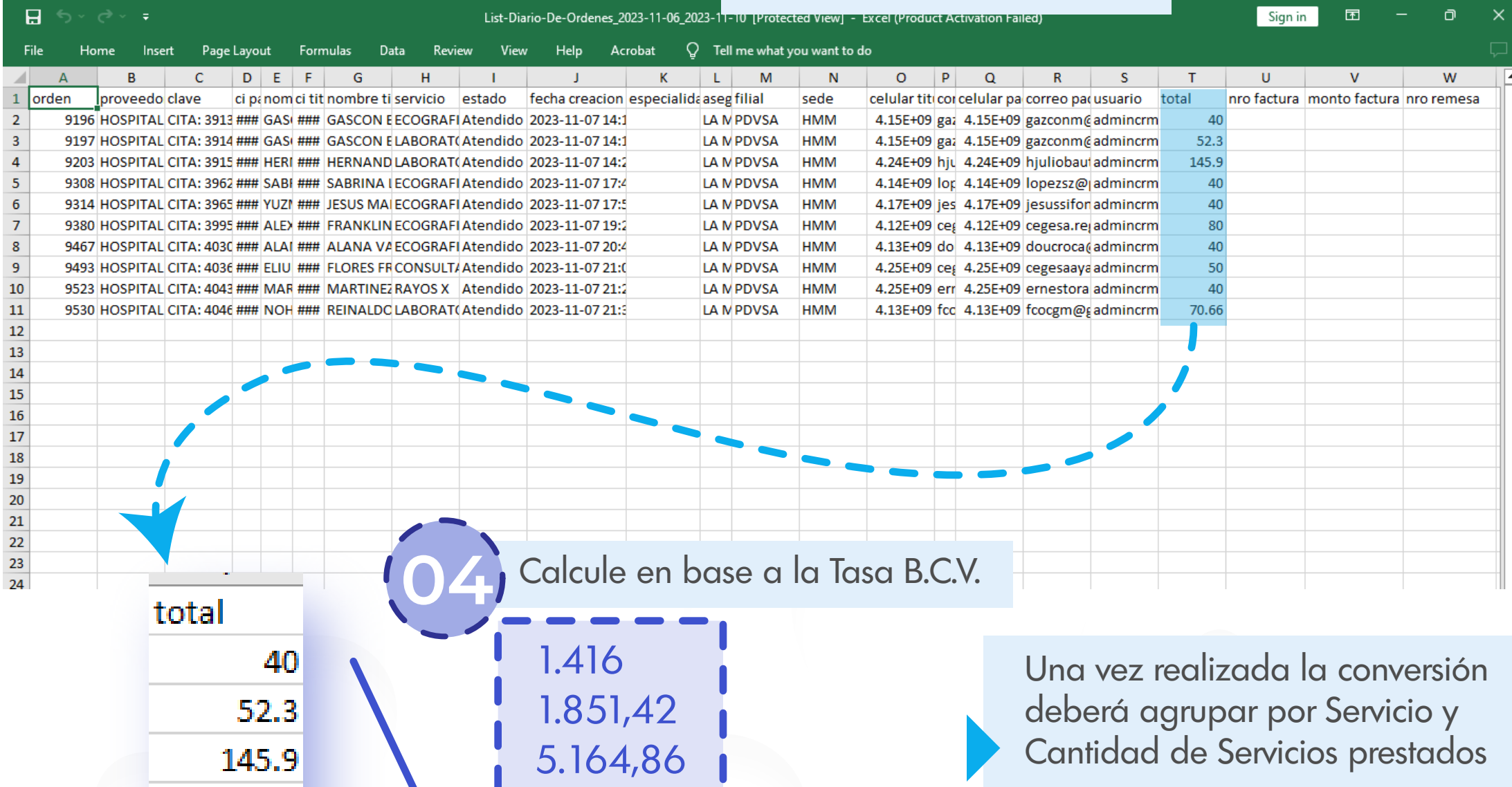

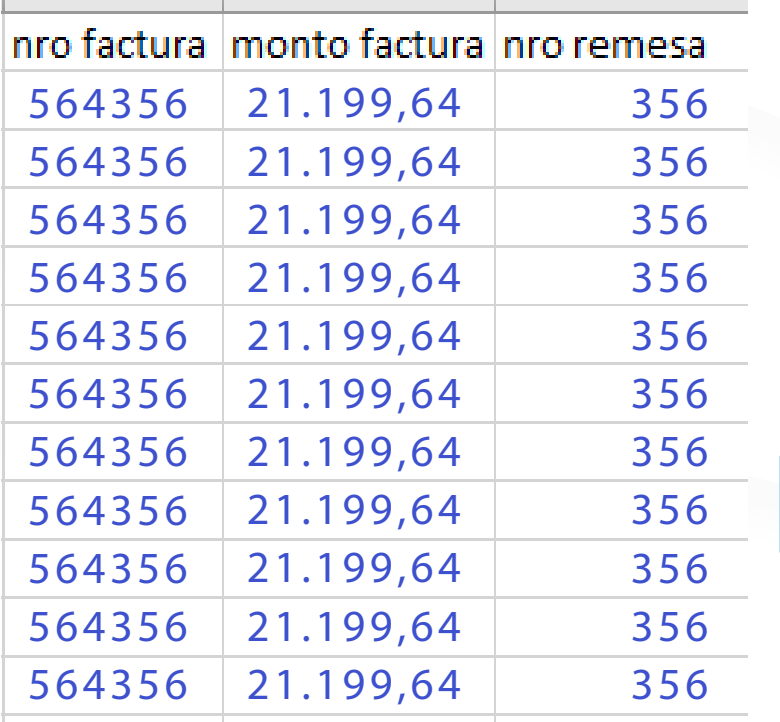

Guarde el archivo

X

pagos@lamundialdeseguros.com administracion@lamundialdeseguros.com

> contigo@sugos.com.ve lpineda@lamundialdeseguros.com mdelreal@lamundialdeseguros.com kbrandt@lamundialdeseguros.com